Datei:TK Arrow Down.png

## Datei:TK Arrow Down.png

- [Datei](#page-0-0)
- [Dateiversionen](#page-0-1)
- **[Dateiverwendung](#page-0-2)**

<span id="page-0-0"></span>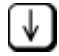

Es ist keine höhere Auflösung vorhanden.

[TK\\_Arrow\\_Down.png](https://onlinehilfen.ra-micro.de/images/f/f7/TK_Arrow_Down.png) (24 × 24 Pixel, Dateigröße: 679 Bytes, MIME-Typ: image/png)

## <span id="page-0-1"></span>Dateiversionen

Klicke auf einen Zeitpunkt, um diese Version zu laden.

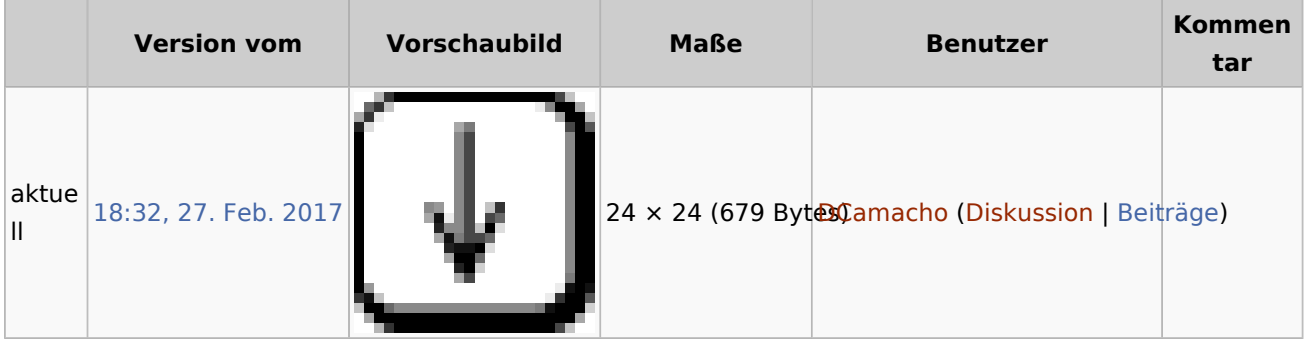

■ Du kannst diese Datei nicht überschreiben.

## <span id="page-0-2"></span>Dateiverwendung

Die folgenden 14 Seiten verwenden diese Datei:

- [E-Brief](https://onlinehilfen.ra-micro.de/index.php/E-Brief)
- [Einstellungen Gebühren/Kosten -§§-Schnellauswahl-](https://onlinehilfen.ra-micro.de/index.php/Einstellungen_Geb%C3%BChren/Kosten_-%C2%A7%C2%A7-Schnellauswahl-)
- **[KTV](https://onlinehilfen.ra-micro.de/index.php/KTV)**
- **[Kontoauszüge](https://onlinehilfen.ra-micro.de/index.php/Kontoausz%C3%BCge)**
- [Lesemodus](https://onlinehilfen.ra-micro.de/index.php/Lesemodus)
- **[Liste alternativer Telefondienstanbieter](https://onlinehilfen.ra-micro.de/index.php/Liste_alternativer_Telefondienstanbieter)**
- **[Liste der Rufnummern ohne Anrufidentifizierung](https://onlinehilfen.ra-micro.de/index.php/Liste_der_Rufnummern_ohne_Anrufidentifizierung)**
- [Rechtschreibprüfung \(KTV\)](https://onlinehilfen.ra-micro.de/index.php/Rechtschreibpr%C3%BCfung_(KTV))
- [Recorder](https://onlinehilfen.ra-micro.de/index.php/Recorder)
- [Tasten und Tastenkombinationen](https://onlinehilfen.ra-micro.de/index.php/Tasten_und_Tastenkombinationen)
- [Tastenkombinationen \(KTV\)](https://onlinehilfen.ra-micro.de/index.php/Tastenkombinationen_(KTV))
- [Tastenkombinationen \(Word\)](https://onlinehilfen.ra-micro.de/index.php/Tastenkombinationen_(Word))
- [VB erstellen](https://onlinehilfen.ra-micro.de/index.php/VB_erstellen)
- [Vollzugsablauf Urkundsvorblätter](https://onlinehilfen.ra-micro.de/index.php/Vollzugsablauf_Urkundsvorbl%C3%A4tter)